# **Packet Tracer : analyse de la convergence**

### **Topologie**

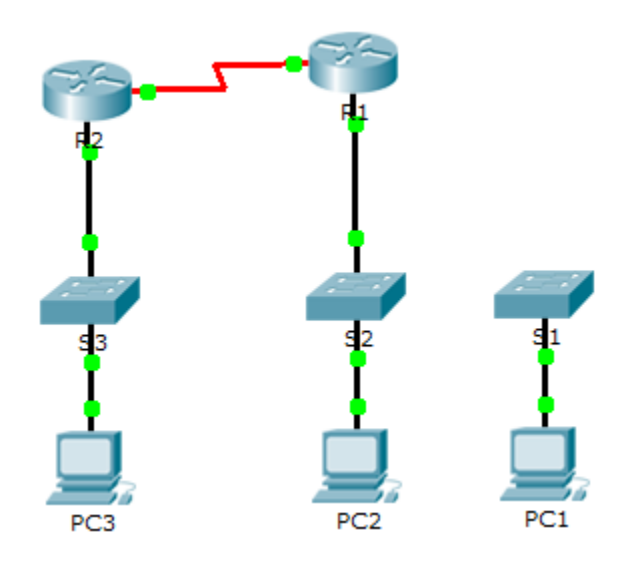

### **Table d'adressage**

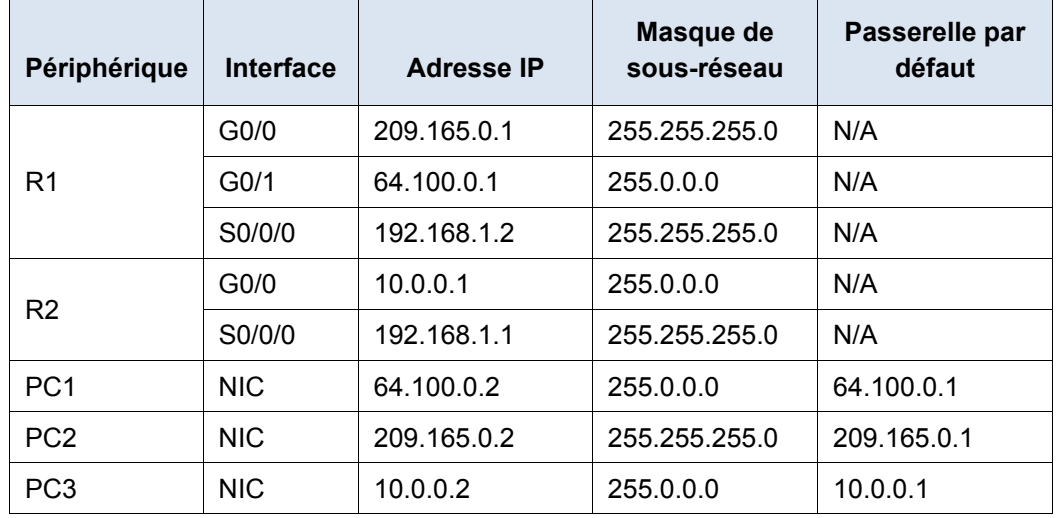

### **Objectifs**

**Partie 1 : affichage de la table de routage d'un réseau convergent**

- **Partie 2 : ajout d'un nouveau LAN à la topologie**
- **Partie 3 : observation de la convergence du réseau**

### **Contexte**

Cet exercice vous aidera à identifier les informations importantes dans les tables de routage et à observer le processus de convergence du réseau.

## **Partie 1 : Affichage de la table de routage d'un réseau convergent**

#### **Étape 1 : Utilisez les commandes show et interprétez les résultats.**

- a. Affichez les réseaux connectés directement de **R1**. Combien de routes sont connectées **à R1** ? \_\_\_\_\_\_\_\_ R1# **show ip route connected**
- b. Affichez la configuration en cours de R1. Quel est le protocole de routage utilisé ?
- c. Les adresses IP de la configuration annoncée par le protocole RIP sont-elles les mêmes que celles qui sont connectées ?
- d. Quelle est la nature de ces adresses IP : attribuables, réseau ou de diffusion ?
- e. Affichez les réseaux de R1 appris par le protocole RIP. Combien de routes y a-t-il?

```
R1# show ip route rip
```
f. Affichez tous les réseaux dont **R1** dispose dans sa table de routage. Que représentent les premières lettres ?

R1# **show ip route**

g. Répétez l'étape 1, de a à f sur **R2**. Comparez le résultat des deux routeurs.

#### **Étape 2 : Vérifiez l'état de la topologie.**

- a. Envoyez une requête ping à **PC3** depuis **PC2**. La requête ping devrait aboutir.
- b. Affichez l'état des interfaces sur **R2**. Deux interfaces doivent avoir des adresses attribuées. Chaque adresse correspond à un réseau connecté.

R2# **show ip interface brief**

c. Affichez l'état des interfaces sur **R1**. Combien d'interfaces ont des adresses attribuées ?

R1# **show ip interface brief**

# **Partie 2 : Ajout d'un nouveau LAN à la topologie**

#### **Étape 1 : Ajoutez un câble Ethernet.**

- a. Branchez le câble Ethernet approprié entre **S1** et le port correspondant sur **R1**.
- b. Envoyez une requête ping de **PC1** vers **PC2** dès que le port concerné sur **S1** devient vert. La requête ping a-t-elle abouti?
- c. Envoyez une requête ping entre **PC1** et **PC3**. La requête ping a-t-elle abouti ? Pourquoi ?

#### **Étape 2 : Configurez une route.**

- a. Passez du mode Realtime au mode Simulation.
- b. Entrez une nouvelle route sur **R1** pour le réseau 64.0.0.0.
	- R1(config)# **router rip**

```
R1(config-router)# network 64.0.0.0
```
c. Examinez les unités de données de protocole à la sortie de R1. De quel type sont-elles ?

### **Partie 3 : Observation de la convergence du réseau**

#### **Étape 1 : Utilisez les commandes de débogage.**

- a. Activez le débogage sur **R2**.
	- R2# **debug ip rip**
	- R2# **debug ip routing**
- b. À titre de référence, affichez la table de routage de **R2** comme à l'étape 1f.
- c. Cliquez sur **Capture / Forward** en mode Simulation. Quelle notification est apparue dans le terminal de **R2** ?
- d. Selon le résultat du débogage, à combien de sauts se situe R2 par rapport à 64.0.0.0 ?
- e. Quelle interface de R2 envoie les paquets destinés au réseau 64.0.0.0 ?
- f. Affichez la table de routage de **R2**. Notez la nouvelle entrée.

### **Étape 2 : Vérifiez l'état de la topologie.**

Envoyez une requête ping entre **PC1** et **PC3**. La requête ping a-t-elle abouti ? Pourquoi ?

# **Suggestion de barème de notation**

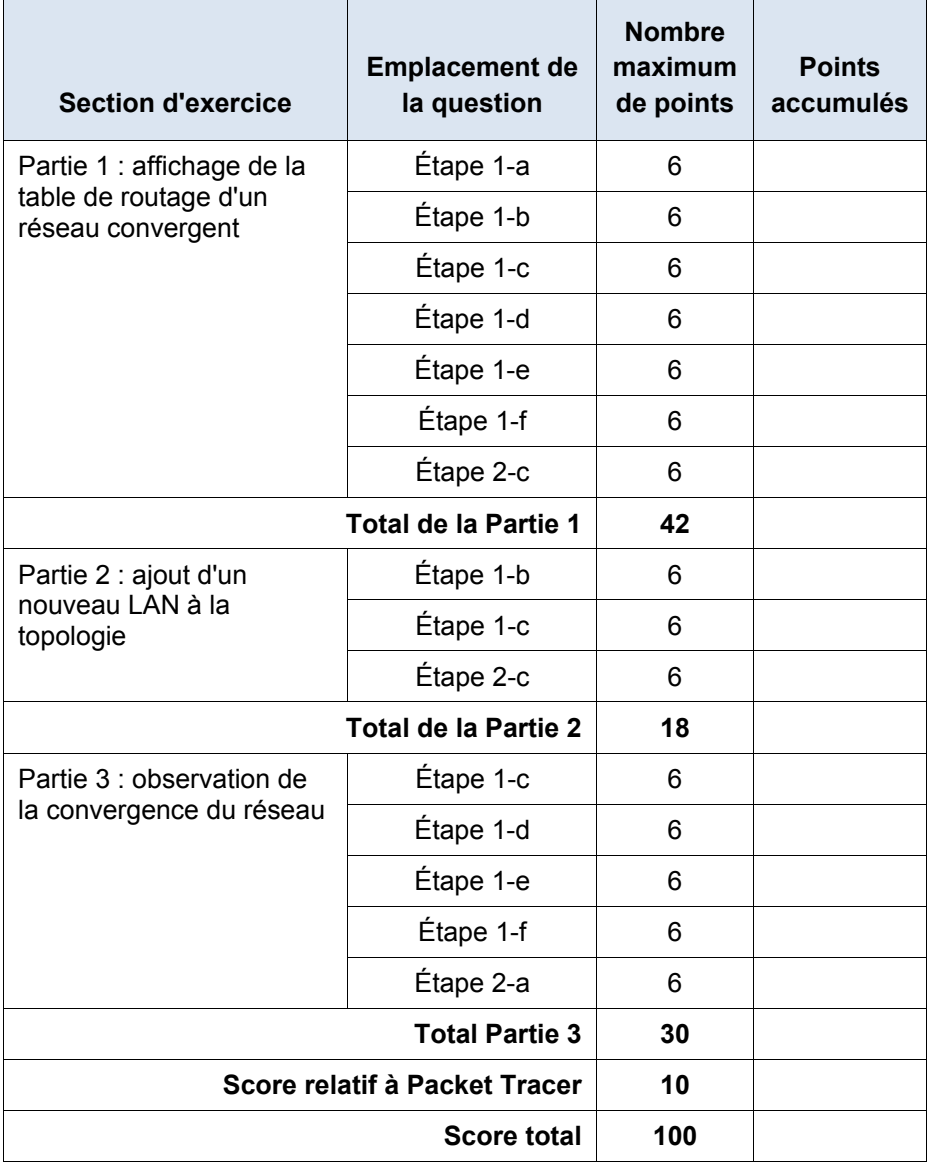